# **AMEX GBT Neo**

## **FAQ Produit NeoTM**

GBT Travel Services UK Limited (GBT UK) et ses détenteurs de sous-licence autorisés (notamment Ovation Travel Group et Egencia) utilise certaines marques commerciales et marques de services d'American Express Company ou de ses filiales (American Express) dans les marques « American Express Global Business Travel » et « American Express GBT Meetings & Events » ainsi qu'en lien avec son activité, à des fins autorisées uniquement, sous une licence limitée accordée par American Express (marques sous licence). Les marques sous licence sont des marques commerciales ou des marques de services d'American Express, dont elles sont la propriété. GBT UK est une filiale de Global Business Travel Group, Inc. (NYSE : GBTG). American Express détient une participation minoritaire dans GBTG, qui opère en tant que société distincte d'American Express.

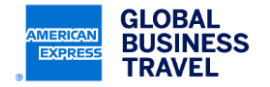

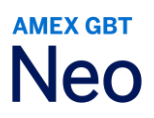

### **Table des matières**

À des fins pratiques, la table des matières contient des hyperliens vous permettant de naviguer facilement dans le document lorsque vous le consultez en ligne. Il vous suffit de passer votre souris sur les numéros de page et de cliquer une seule fois pour accéder automatiquement à cette section.

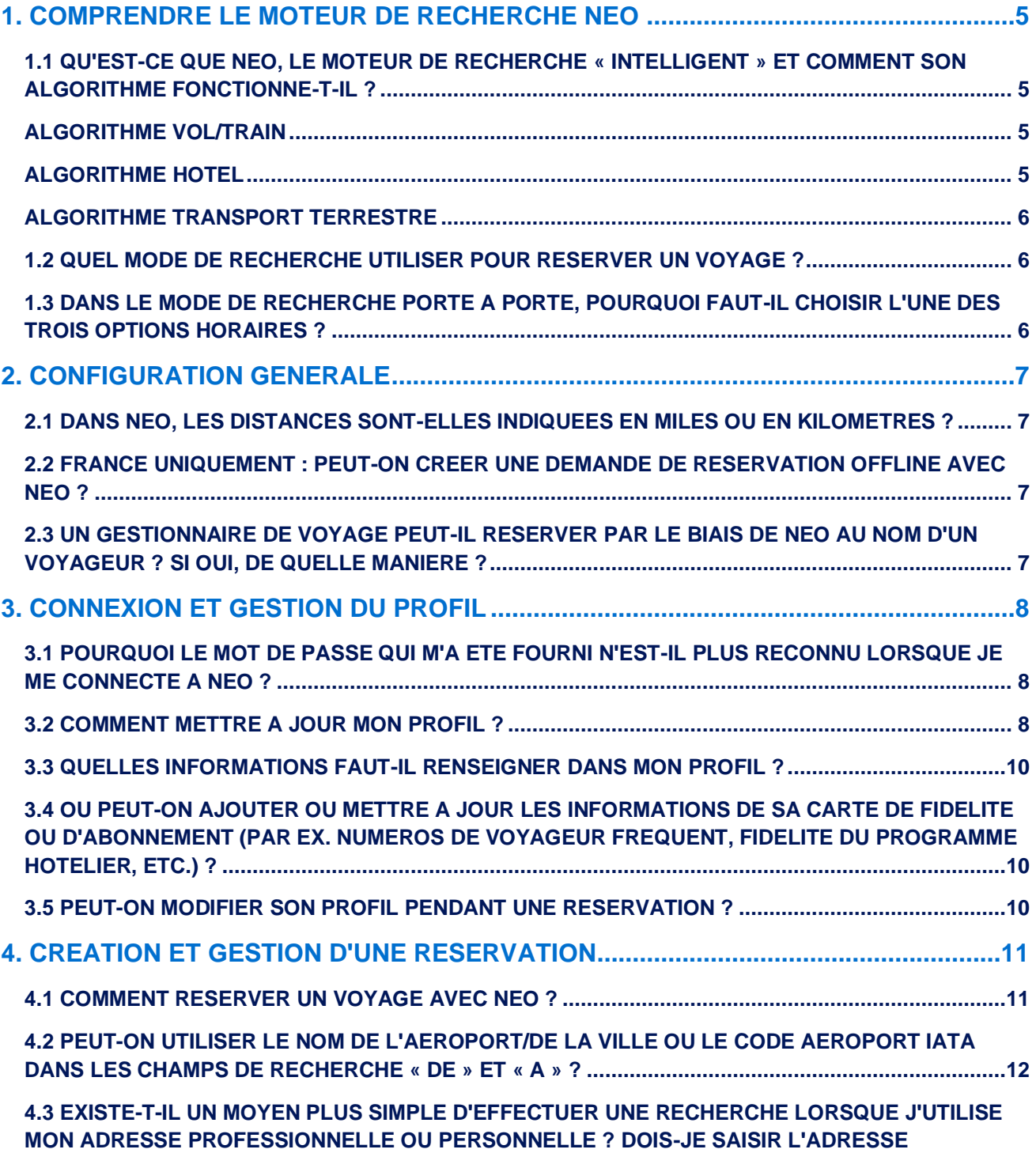

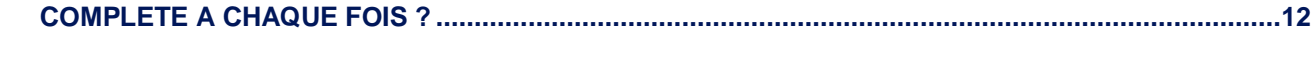

Ce document comporte des informations non publiées, confidentielles et exclusives d'American Express Global Business Travel (Amex GBT). Ce document (ou ses parties) ne peut pas être divulgué sans l'accord écrit express de Amex GBT. © 2023 GBT Travel Services UK Limited.

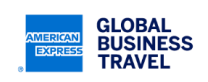

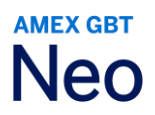

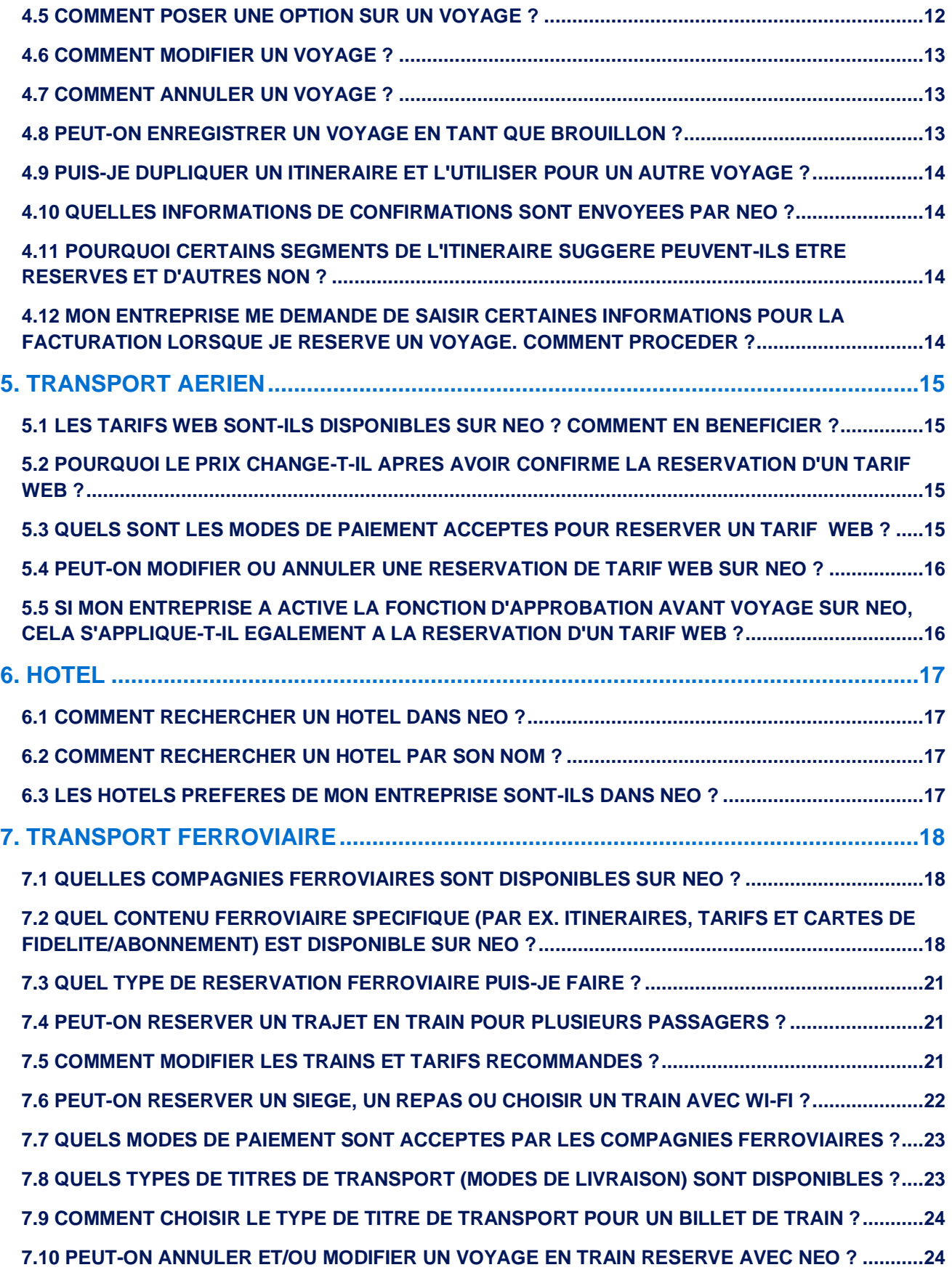

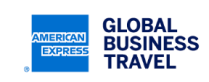

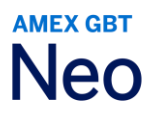

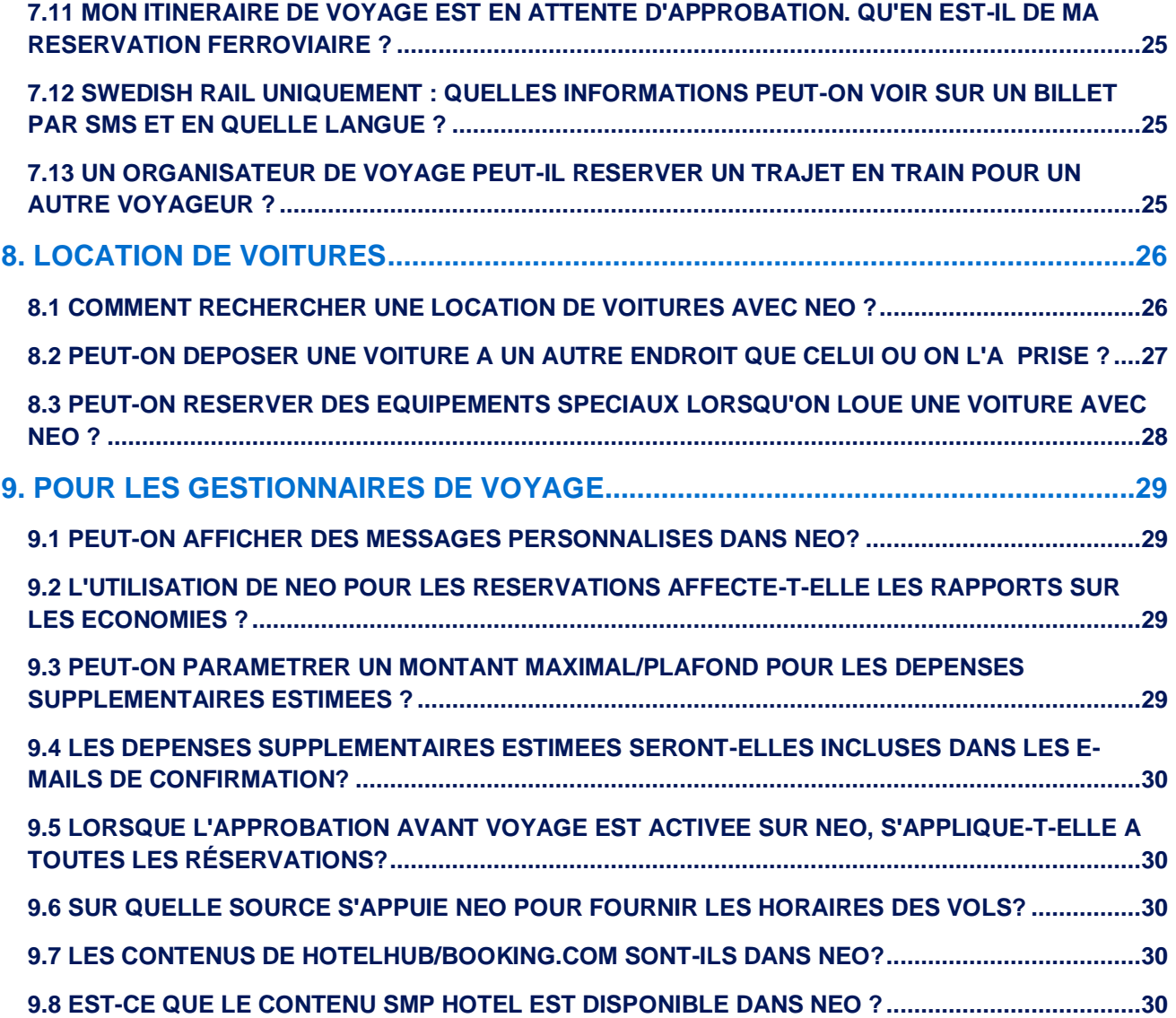

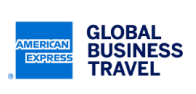

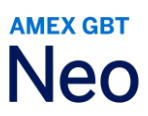

#### <span id="page-4-0"></span>**1. COMPRENDRE LE MOTEUR DE RECHERCHE NEO**

#### <span id="page-4-1"></span>**1.1 QU'EST-CE QUE NEO, LE MOTEUR DE RECHERCHE « INTELLIGENT » ET COMMENT SON ALGORITHME FONCTIONNE-T-IL ?**

Contrairement à d'autres outils de réservation en ligne, le moteur de recherche intelligent de Neo offre le meilleur itinéraire possible en tenant compte des contraintes horaires du voyageur, de ses préférences, de la politique de son entreprise, du coût, de l'aspect pratique et de la disponibilité. Son algorithme utilise les critères pondérés suivants :

**Pondération des critères** : Impact majeur +++ | Impact important ++ | Impact modéré + | Aucun impact =

#### <span id="page-4-2"></span>**ALGORITHME VOL/TRAIN**

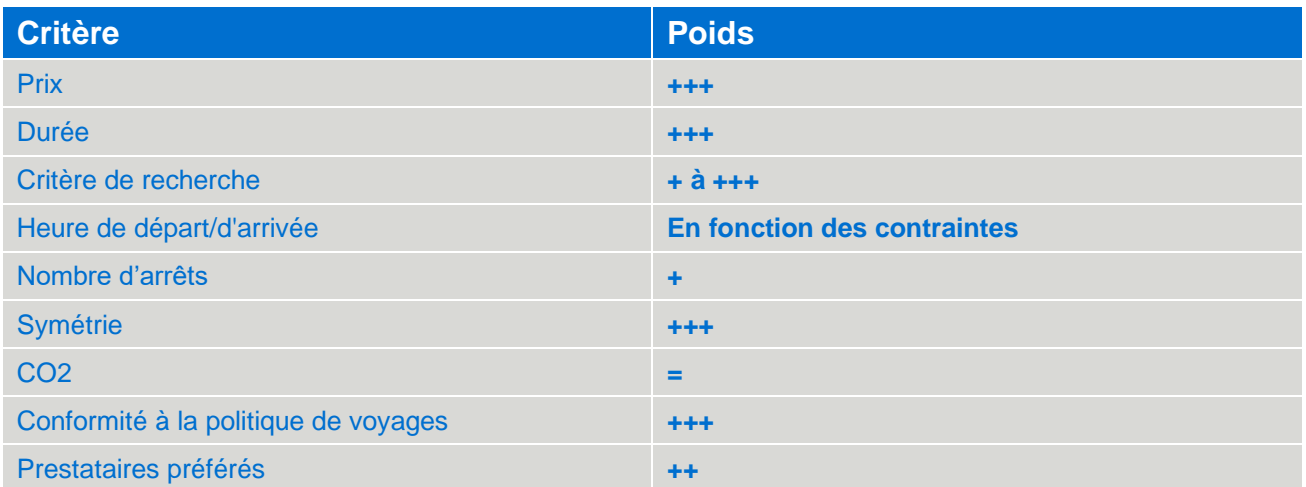

#### <span id="page-4-3"></span>**ALGORITHME HOTEL**

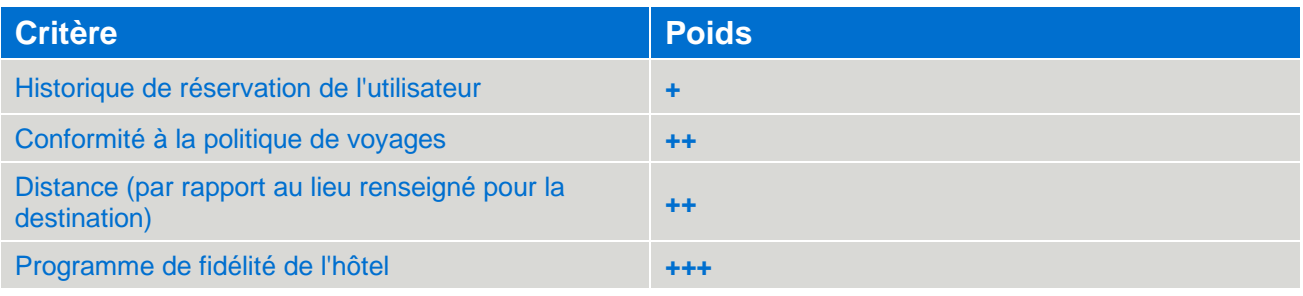

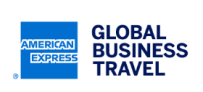

#### <span id="page-5-0"></span>**ALGORITHME TRANSPORT TERRESTRE**

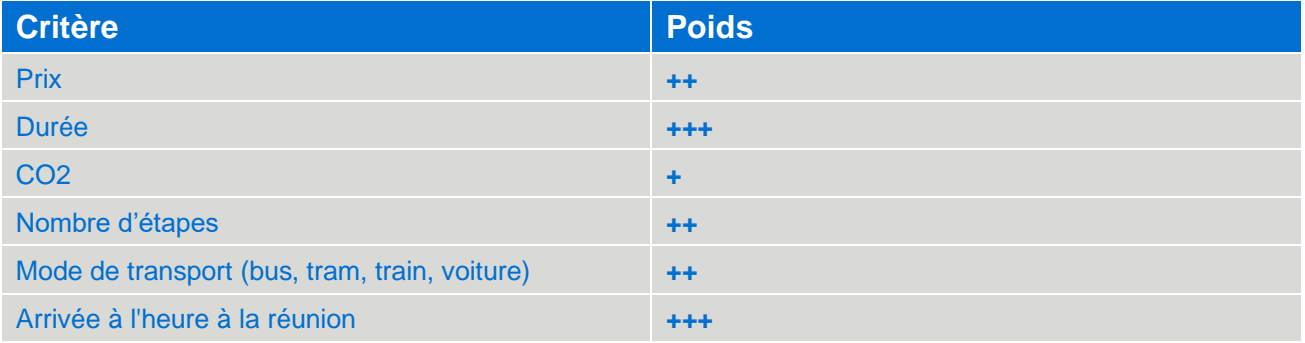

#### <span id="page-5-1"></span>**1.2 QUEL MODE DE RECHERCHE UTILISER POUR RESERVER UN VOYAGE ?**

Utilisez les modes de recherche **Vol/Train**, **Hôtel** et **Voiture** si vous avez une idée précise de ce que vous souhaitez réserver. En revanche, utilisez **Porte à porte** si vous souhaitez que le système planifie le voyage à votre place. Ce mode de recherche s'applique aux allers simples et aux allers-retours.

Utilisez le mode de recherche **Multi-destinations** si vous recherchez/réservez un voyage :

- Open-jaw à destination
- Double open-jaw
- Multi-destinations

#### <span id="page-5-2"></span>**1.3 DANS LE MODE DE RECHERCHE PORTE A PORTE, POURQUOI FAUT-IL CHOISIR L'UNE DES TROIS OPTIONS HORAIRES ?**

Les trois options horaires de la recherche Porte à porte permettent à Neo de déterminer le meilleur itinéraire en fonction de l'heure à laquelle le voyageur souhaite voyager :

- **Départ après** l'heure spécifiée : Neo cherchera un mode de transport qui part deux heures avant et 22 heures après l'heure spécifiée
- **Départ du mode de transport principal** à l'heure spécifiée : Neo cherchera un mode de transport partant 12 heures avant et après l'heure spécifiée
- **Arrivée avant** l'heure spécifiée : Neo cherchera un mode de transport partant 22 heures avant et deux heures après l'heure spécifiée

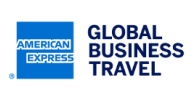

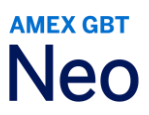

#### <span id="page-6-0"></span>**2. CONFIGURATION GENERALE**

#### <span id="page-6-1"></span>**2.1 DANS NEO, LES DISTANCES SONT-ELLES INDIQUEES EN MILES OU EN KILOMETRES ?**

Lors de la configuration, les entreprises peuvent choisir d'afficher les distances en miles ou en kilomètres. En revanche, les utilisateurs ne peuvent pas modifier cette option.

#### <span id="page-6-2"></span>**2.2 FRANCE UNIQUEMENT : PEUT-ON CREER UNE DEMANDE DE RESERVATION OFFLINE AVEC NEO ?**

Il est possible d'effectuer des demandes de voyage hors ligne (auprès d'un conseiller voyages) si l'option a été activée sur votre site. Cette option n'est disponible qu'en France à l'heure actuelle. Cliquez sur l'icône Aide (le point d'interrogation en haut à droite) pour plus d'informations.

#### <span id="page-6-3"></span>**2.3 UN GESTIONNAIRE DE VOYAGE PEUT-IL RESERVER PAR LE BIAIS DE NEO AU NOM D'UN VOYAGEUR ? SI OUI, DE QUELLE MANIERE ?**

Oui, les chargés de voyages peuvent effectuer une réservation à la place d'un voyageur. Pour ce faire, le voyageur doit mandater le chargé de voyages qui gèrera ses réservations en cliquant sur l'onglet **Délégation** dans la barre de menu de son profil. Ensuite, il doit **Ajouter un nouveau chargé de voyages** et sélectionner le nom du chargé de voyages dans le répertoire. Dès qu'un chargé de voyages a été ajouté, ce dernier peut commencer à réserver des voyages en cliquant sur **Liste des employés** sur la page d'accueil.

Un chargé de voyages peut également gérer les réservations d'un groupe de voyageurs (dans ce cas un rôle lui est assigné par l'administrateur système Neo). Si vous avez besoin de plus d'informations, veuillez contacter votre chargé de compte GBT.

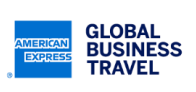

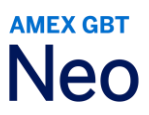

#### <span id="page-7-0"></span>**3. CONNEXION ET GESTION DU PROFIL**

#### <span id="page-7-1"></span>**3.1 POURQUOI LE MOT DE PASSE QUI M'A ETE FOURNI N'EST-IL PLUS RECONNU LORSQUE JE ME CONNECTE A NEO ?**

Une erreur peut survenir si vous copiez puis collez le mot de passe à partir de vos identifiants de connexion. Parfois, cette action entraîne l'ajout d'espaces, ce qui empêche la connexion. Par conséquent, ne procédez pas ainsi. Nous vous conseillons vivement de saisir votre mot de passe manuellement.

#### <span id="page-7-2"></span>**3.2 COMMENT METTRE A JOUR MON PROFIL ?**

Sur la page d'accueil, votre nom (ou celui du voyageur que vous gérez) s'affichera en haut à droite. Cliquez sur la flèche orientée vers le bas qui se trouve à côté du nom, puis sur **Voir profil**.

Par défaut, vous serez redirigé(e) vers la rubrique **Général** du profil. La barre de menu sur la droite vous permettra d'accéder aux autres sections du profil. Cliquez sur la rubrique que vous souhaitez actualiser, puis modifiez-la.

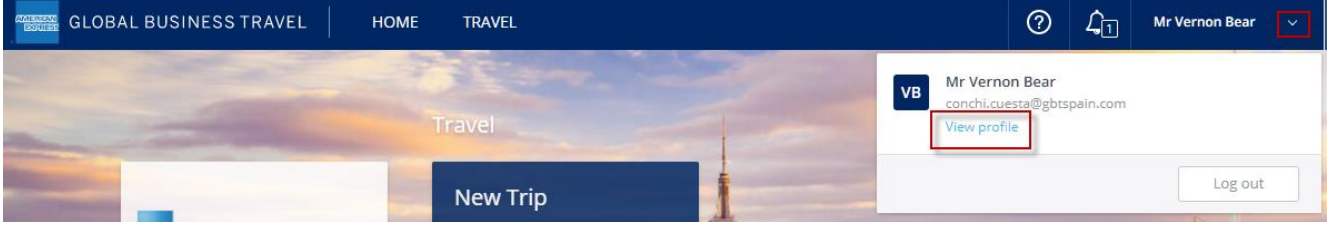

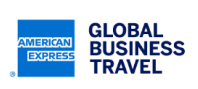

### **AMEX GBT Neo**

Profile

Mr VERNON BEAR > General

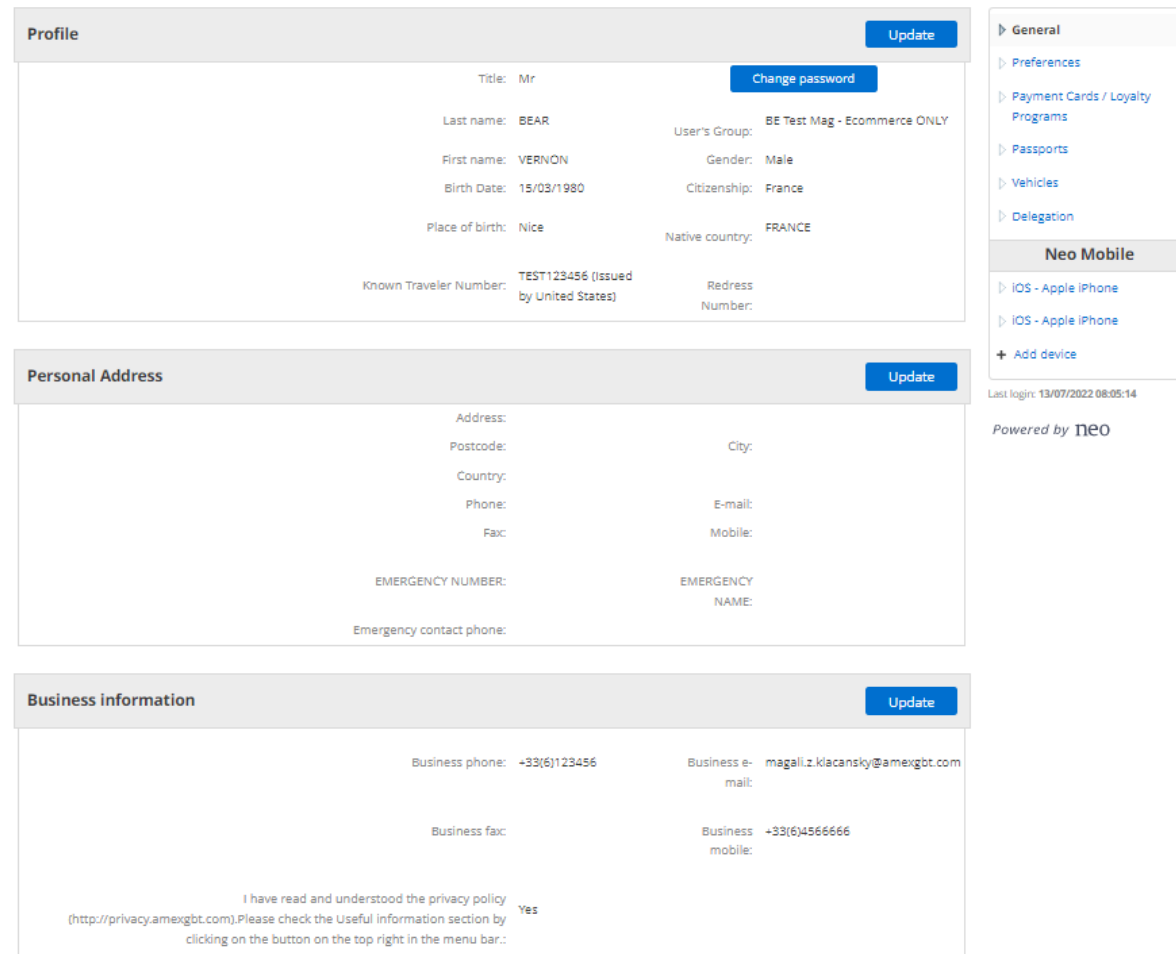

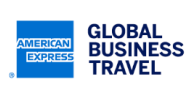

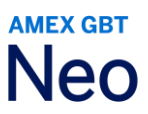

#### <span id="page-9-0"></span>**3.3 QUELLES INFORMATIONS FAUT-IL RENSEIGNER DANS MON PROFIL ?**

Lorsque vous vous connectez à Neo pour la première fois, vérifiez que les informations de votre profil ont bien été renseignées avant de commencer à réserver un voyage. Assurez-vous que votre nom et vos coordonnées sont exacts et que votre date de naissance et votre sexe sont bien mentionnés. Des erreurs peuvent se produire dans les réservations lorsque des champs obligatoires n'ont pas été renseignés.

Vous pouvez également ajouter les données concernant votre passeport et votre carte bancaire dans les rubriques **Passeport** et **Cartes**.

**Remarque :** la première fois que vous utilisez Neo, vous devez accepter la **Déclaration sur la protection des renseignements personnels de GBT** en cliquant sur **Modifier** dans la partie **Général**, en cochant la case prévue à cet effet, puis en appliquant les modifications.

#### <span id="page-9-1"></span>**3.4 OU PEUT-ON AJOUTER OU METTRE A JOUR LES INFORMATIONS DE SA CARTE DE FIDELITE OU D'ABONNEMENT (PAR EX. NUMEROS DE VOYAGEUR FREQUENT, FIDELITE DU PROGRAMME HOTELIER, ETC.) ?**

Dans la rubrique **Cartes** de votre profil, cliquez sur **Ajouter une nouvelle carte de fidélité/d'abonnement**.

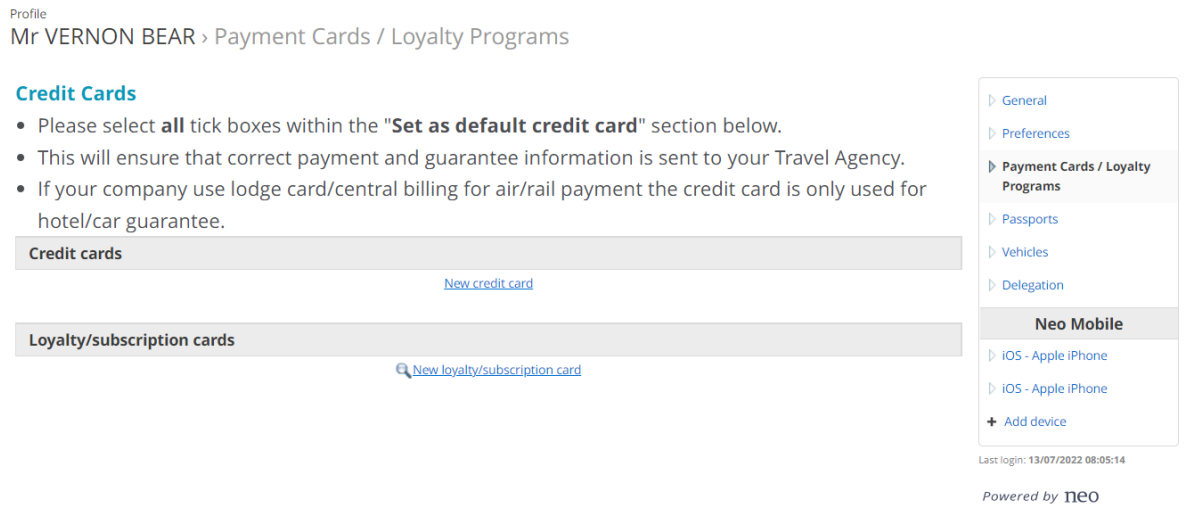

Vous serez alors redirigé(e) vers un écran contenant la liste complète des prestataires. Sélectionnez le type de prestataire (compagnie aérienne, ferroviaire, hôtel ou location de voiture) ainsi que le nom de l'entreprise qui a émis la carte. Ensuite, sélectionnez le type de carte dans la liste et remplissez le formulaire avant de cliquer sur Ajouter cette nouvelle carte.

#### <span id="page-9-2"></span>**3.5 PEUT-ON MODIFIER SON PROFIL PENDANT UNE RESERVATION ?**

Vous avez la possibilité d'ajouter un numéro de carte bancaire ou d'actualiser la date d'expiration si cela vous est demandé à la fin de la réservation.

Si des informations obligatoires sont manquantes dans votre profil, vous pourrez les renseigner lors de la réservation. Celles-ci seront sauvegardées dans votre profil pour de prochains voyages.

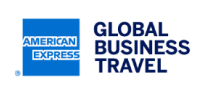

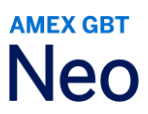

#### <span id="page-10-0"></span>**4. CREATION ET GESTION D'UNE RESERVATION**

#### <span id="page-10-1"></span>**4.1 COMMENT RESERVER UN VOYAGE AVEC NEO ?**

Cliquez sur **Nouveau voyage** depuis la page d'accueil. Vous serez redirigé(e) vers la page de **Recherche**.

Sélectionnez le mode de recherche que vous souhaitez utiliser : **Vol/Train**, **Hôtel**, **Voiture ou Porte à porte**. Pour les nouveaux utilisateurs, **Vol/Train** sera le mode de recherche par défaut.

Remplissez tous les champs demandés pour que Neo crée votre itinéraire, puis cliquez sur **Rechercher**.

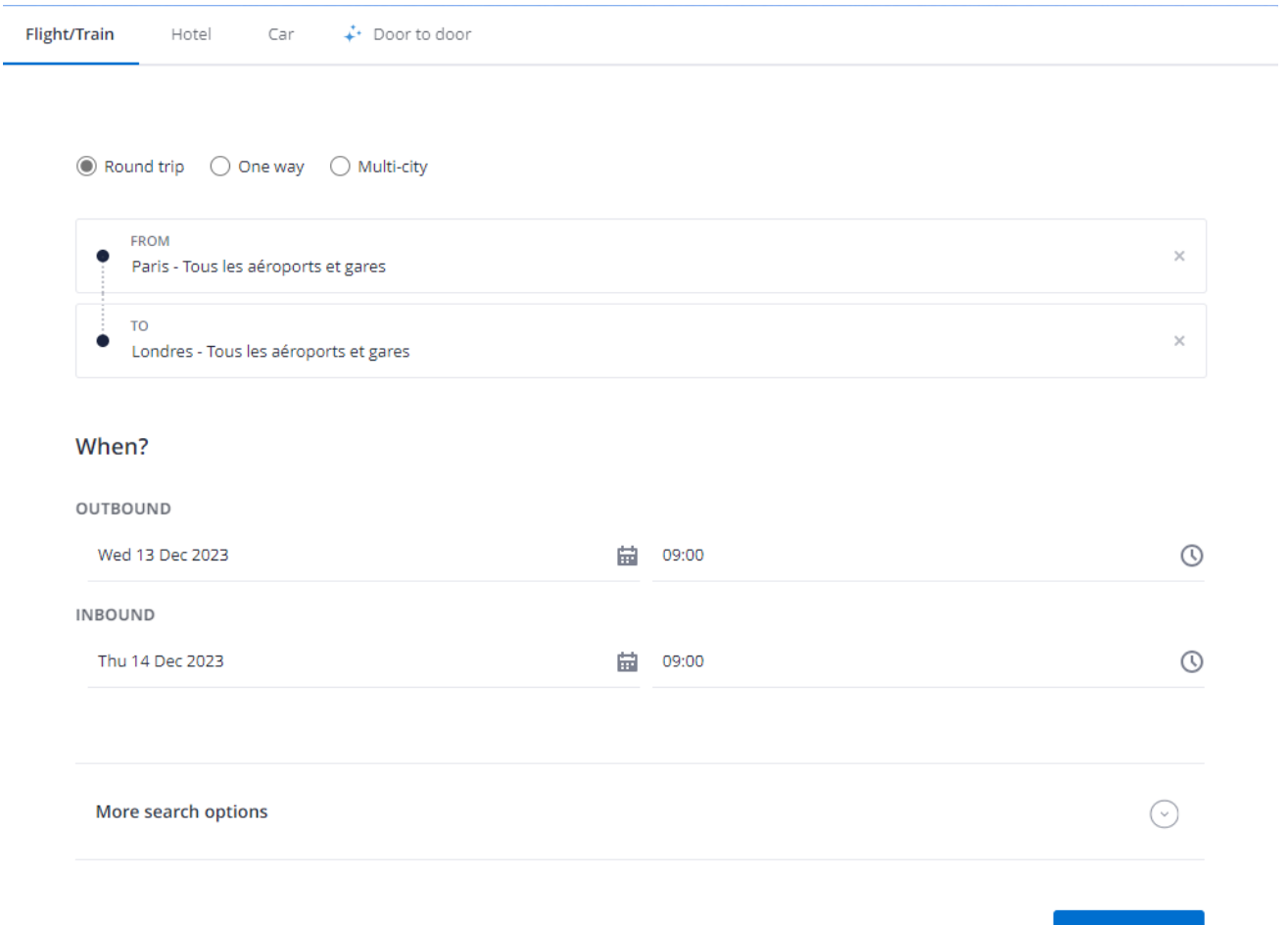

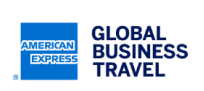

Search

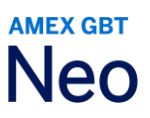

#### <span id="page-11-0"></span>**4.2 PEUT-ON UTILISER LE NOM DE L'AEROPORT/DE LA VILLE OU LE CODE AEROPORT IATA DANS LES CHAMPS DE RECHERCHE « DE » ET « A » ?**

S'il s'agit d'une recherche en mode **Vol/Train**, vous pouvez effectuer votre recherche à l'aide du nom de l'aéroport/ville ou du code IATA. Dans le mode **porte à porte**, vous pouvez rechercher en utilisant l'adresse de votre domicile, celle de votre bureau, un point d'intérêt ou une ville.

**Astuce :** les champs Origine et Destination de Neo utilisent une fonction de saisie semi-automatique. Un maximum de 10 lieux vous seront proposés en fonction de ce que vous aurez saisi. Plus vous tapez de lettres, plus les résultats seront précis.

#### <span id="page-11-1"></span>**4.3 EXISTE-T-IL UN MOYEN PLUS SIMPLE D'EFFECTUER UNE RECHERCHE LORSQUE J'UTILISE MON ADRESSE PROFESSIONNELLE OU PERSONNELLE ? DOIS-JE SAISIR L'ADRESSE COMPLETE A CHAQUE FOIS ?**

Si une adresse d'entreprise ou de domicile a été saisie dans le profil, vous pouvez effectuer une recherche en tapant respectivement « bureau » ou « maison » au lieu de saisir l'adresse complète à chaque fois.

Si plusieurs adresses ont été saisies pour l'entreprise, elles s'afficheront dans l'ordre dans le menu déroulant lorsque vous taperez l'adresse d'origine ou de destination.

Autrement, si le nom de l'entreprise est reconnu par Google, il figurera automatiquement dans le menu déroulant lorsque vous saisirez son nom, car Neo se sert de la technologie Google pour les adresses et les cartes.

#### <span id="page-11-2"></span>**4.5 COMMENT POSER UNE OPTION SUR UN VOYAGE ?**

Concernant les recherches de Vol/Train, Hôtel et Voiture, vous avez la possibilité de poser une option sur un voyage (c'est à dire réserver un voyage sans émettre les billets) si l'option a été activée sur votre site et si le bouton est activé pour votre voyage. Pour ce faire, cliquez sur **Poser une option**, situé sous le bouton **Réserver**, à droite de l'itinéraire graphique.

Concernant les voyages **Porte à porte**, le bouton **Poser une option** peut ne fonctionner que pour certaines portions de voyage, selon que le prestataire autorise ou non la pose d'option pour un segment.

**Remarque :** il est impossible de poser des options sur certains segments, comme les billets de train émis par Trainline, les contenus Swedish Rail, Deutsche Bahn et SNCB. Ces réservations sont confirmées et payées immédiatement.

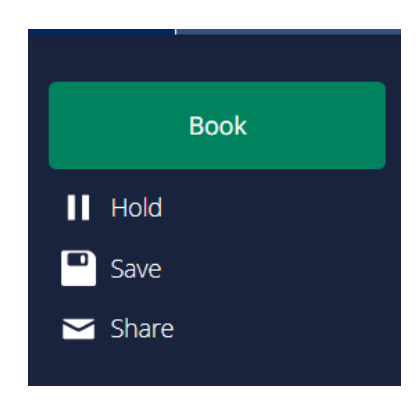

Ce document comporte des informations non publiées, confidentielles et exclusives d'American Express Global Business Travel (Amex GBT). Ce document (ou ses parties) ne peut pas être divulgué sans l'accord écrit express de Amex GBT. © 2023 GBT Travel Services UK Limited.

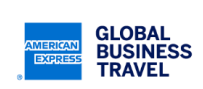

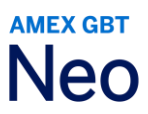

#### <span id="page-12-0"></span>**4.6 COMMENT MODIFIER UN VOYAGE ?**

Si l'option est activée sur votre site, vous pourrez changer la plupart de vos réservations avant ou après émission. Identifiez le voyage que vous souhaitez annuler dans la **Liste des voyages** (sur la page d'accueil) et sélectionnez **Modifier.**

Si cette option n'est pas disponible, veuillez appeler un conseiller American Express GBT.

En ce qui concerne les services sans billet, notamment les hôtels, les vols avec compagnie low-cost et certains trains, consultez les conditions générales avant de les modifier.

#### <span id="page-12-1"></span>**4.7 COMMENT ANNULER UN VOYAGE ?**

Si l'option est activée sur votre site, vous pourrez annuler la plupart de vos réservations avant ou après émission. Identifiez le voyage que vous souhaitez annuler dans la **Liste des voyages** (sur la page d'accueil) et sélectionnez **Annuler.**

Si cette option n'est pas disponible, veuillez appeler un conseiller American Express GBT.

En ce qui concerne les services sans billet, notamment les hôtels, les vols avec compagnie low-cost et certains trains, consultez les conditions générales avant de les annuler.

#### <span id="page-12-2"></span>**4.8 PEUT-ON ENREGISTRER UN VOYAGE EN TANT QUE BROUILLON ?**

Oui. Si vous ne parvenez pas à finaliser votre voyage, vous pouvez le sauvegarder en cliquant sur **Enregistrer**, situé sous le bouton **Réserver**, à droite de l'itinéraire graphique. Lorsque vous êtes prêt(e) à finaliser votre réservation, cliquez sur **Liste des voyages** sur la page d'accueil pour accéder à ce voyage.

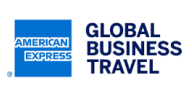

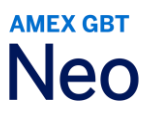

#### <span id="page-13-0"></span>**4.9 PUIS-JE DUPLIQUER UN ITINERAIRE ET L'UTILISER POUR UN AUTRE VOYAGE ?**

Depuis la page d'accueil, cliquez sur **Liste des voyages**. Une liste de vos réservations actuelles et passées s'affichera. Sélectionnez sur le voyage que vous souhaitez copier et cliquez sur **Dupliquer**.

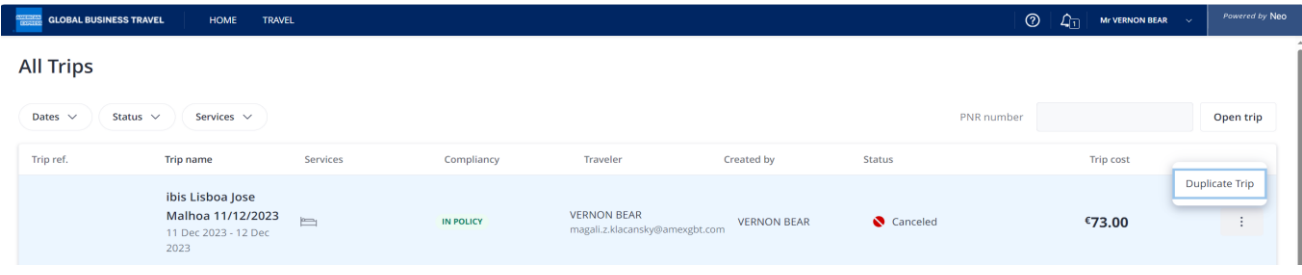

#### <span id="page-13-1"></span>**4.10 QUELLES INFORMATIONS DE CONFIRMATIONS SONT ENVOYEES PAR NEO ?**

Une fois le processus de réservation terminé, un e-mail de confirmation ainsi que le(s) billet(s) (s'ils sont émis par e-mail) seront envoyés au voyageur. Si c'est un chargé de voyage qui effectue la réservation au nom du voyageur, il recevra lui aussi un e-mail de confirmation ainsi que le(s) billet(s).

#### <span id="page-13-2"></span>**4.11 POURQUOI CERTAINS SEGMENTS DE L'ITINERAIRE SUGGERE PEUVENT-ILS ETRE RESERVES ET D'AUTRES NON ?**

Lors d'une réservation porte-à-porte, deux types de segments s'affichent sur l'itinéraire graphique : ceux qui peuvent être réservés et ceux qui ne le peuvent pas. Les éléments qui peuvent être réservés sont notamment les vols, les trains, les hôtels et les locations de voitures. Ces derniers peuvent être réservés/payés lors de la réservation dans Neo.

Les éléments qui ne peuvent pas être réservés, comme les repas ou taxis, figurent dans la rubrique **Dépenses supplémentaires estimées** et sont affichés à titre d'information uniquement afin d'estimer le coût total du voyage.

Cette estimation se base sur des calculs issus de la base de données de Neo. En outre, l'utilisateur peut ajouter ses propres estimations (par ex. droit d'entrée à une conférence, dîner avec un client, etc.).

#### <span id="page-13-3"></span>**4.12 MON ENTREPRISE ME DEMANDE DE SAISIR CERTAINES INFORMATIONS POUR LA FACTURATION LORSQUE JE RESERVE UN VOYAGE. COMMENT PROCEDER ?**

Toute information obligatoire exigée par votre entreprise (et définie lors de l'étape de configuration de Neo) vous sera demandée après que vous avez sélectionné vos options d'itinéraire et lors de la finalisation de la réservation.

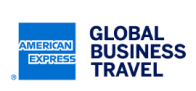

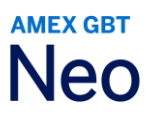

#### <span id="page-14-0"></span>**5. TRANSPORT AERIEN**

#### <span id="page-14-1"></span>**5.1 LES TARIFS WEB SONT-ILS DISPONIBLES SUR NEO ? COMMENT EN BENEFICIER ?**

Oui, si votre entreprise a activé l'affichage des tarifs Web (par ex. compagnies low-cost) dans Neo, ces contenus seront intégrés. Ils s'afficheront dans les résultats de recherche de la même manière que les tarifs standard. Si l'option est activée sur votre site, vous pourrez également combiner du contenu low-cost ainsi que GDS dans une même réservation. Vous pouvez également associer un tarif Web à une réservation d'hôtel ou de voiture comme pour tout autre tarif, voire réserver des services spéciaux si l'option est disponible.

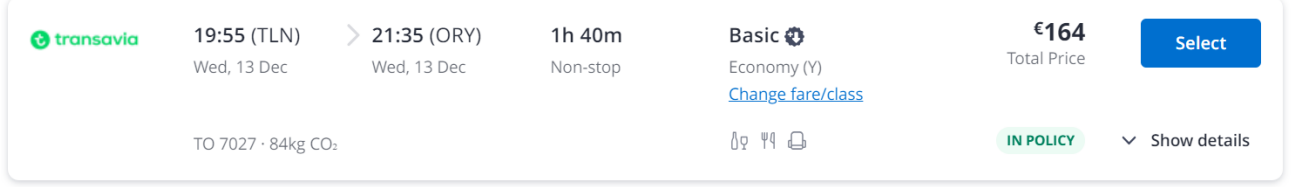

**Remarque :** les informations suivantes doivent être stockées dans votre profil pour pouvoir réserver un tarif proposé sur le Web :

- Adresse e-mail
- Adresse professionnelle complète
- Numéro de téléphone
- Civilité (M. ou Mme)

#### <span id="page-14-2"></span>**5.2 POURQUOI LE PRIX CHANGE-T-IL APRES AVOIR CONFIRME LA RESERVATION D'UN TARIF WEB ?**

Certains frais supplémentaires (par ex. ceux des cartes bancaires) peuvent ne pas être compris dans le tarif affiché lors de la réservation. Ceci explique pourquoi le prix peut augmenter lorsque vous confirmez votre voyage.

Une fois votre réservation confirmée, vous recevrez un e-mail de la part du site Web de la compagnie aérienne mentionnant le montant définitif. Vous recevrez également un e-mail de la part de Neo stipulant le montant total du voyage.

#### <span id="page-14-3"></span>**5.3 QUELS SONT LES MODES DE PAIEMENT ACCEPTES POUR RESERVER UN TARIF WEB ?**

Ce type de service peut généralement être réglé par carte individuelle/corporate. L'authentification multi facteurs peut être requise suite aux nouvelles normes DSP2.

Le règlement par carte logée n'est pas possible partout dans le monde. Consultez le responsable de votre compte American Express GBT pour en savoir plus.

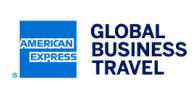

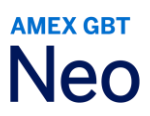

#### <span id="page-15-0"></span>**5.4 PEUT-ON MODIFIER OU ANNULER UNE RESERVATION DE TARIF WEB SUR NEO ?**

Non. Toutes les réservations de tarifs Web doivent être gérées directement sur le site Web du prestataire lowcost. Lisez attentivement les conditions d'achat avant de procéder à toute modification ou annulation.

#### <span id="page-15-1"></span>**5.5 SI MON ENTREPRISE A ACTIVE LA FONCTION D'APPROBATION AVANT VOYAGE SUR NEO, CELA S'APPLIQUE-T-IL EGALEMENT A LA RESERVATION D'UN TARIF WEB ?**

Non. Les approbations avant voyage ne s'appliquent pas aux réservations de tarifs Web car celles-ci sont confirmées et réglées immédiatement. Ainsi, si vous réservez un tarif Web, la réservation sera malgré tout confirmée dans le système de la compagnie aérienne, et ce même si un responsable a refusé votre voyage et que le reste de votre voyage a été annulé.

Ce document comporte des informations non publiées, confidentielles et exclusives d'American Express Global Business Travel (Amex GBT). Ce document (ou ses parties) ne peut pas être divulgué sans l'accord écrit express de Amex GBT. © 2023 GBT Travel Services UK Limited.

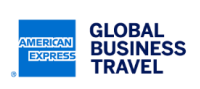

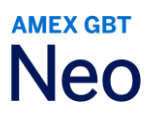

#### <span id="page-16-0"></span>**6. HOTEL**

#### <span id="page-16-1"></span>**6.1 COMMENT RECHERCHER UN HOTEL DANS NEO ?**

Il existe deux moyens de rechercher des informations sur un hôtel :

- 1 Dans une recherche **Porte à porte**, un hôtel sera automatiquement recommandé (grâce à l'algorithme de recherche intelligent de Neo) et s'affichera dans l'itinéraire graphique. Pour voir encore plus de propositions, vous pouvez cliquer sur **Changer l'hôtel.**
- 2 Si vous souhaitez réserver uniquement un hôtel, utilisez le mode de recherche **Hôtel** et saisissez soit un lieu, soit le nom d'un hôtel spécifique.

**Remarque :** si vous commencez par une recherche **Vol/Train**, vous avez la possibilité d'ajouter un hôtel en cliquant sur **Ajouter un hôtel**.

#### <span id="page-16-2"></span>**6.2 COMMENT RECHERCHER UN HOTEL PAR SON NOM ?**

Si vous recherchez un hôtel précis, utilisez le mode **Hôtel** et saisissez son nom sur le formulaire de recherche.

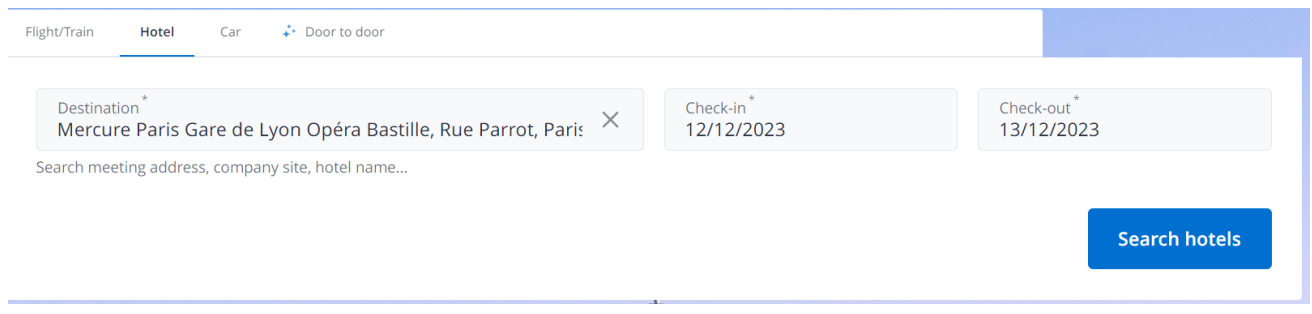

#### <span id="page-16-3"></span>**6.3 LES HOTELS PREFERES DE MON ENTREPRISE SONT-ILS DANS NEO ?**

Oui. Les hôtels préférés de votre entreprise seront indiqués par une icône en forme de cœur.

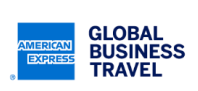

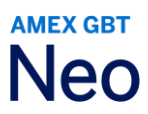

#### <span id="page-17-0"></span>**7. TRANSPORT FERROVIAIRE**

#### <span id="page-17-1"></span>**7.1 QUELLES COMPAGNIES FERROVIAIRES SONT DISPONIBLES SUR NEO ?**

Neo propose des contenus provenant de SNCF, SNCB, Deutsche Bahn, Renfe, Trainline et Swedish Rail.

**Remarque :** les informations pour le transport ferroviaire ne sont pas disponibles partout dans le monde et ne le sont que si la fonction est activée pour le pays.

#### <span id="page-17-2"></span>**7.2 QUEL CONTENU FERROVIAIRE SPECIFIQUE (PAR EX. ITINERAIRES, TARIFS ET CARTES DE FIDELITE/ABONNEMENT) EST DISPONIBLE SUR NEO ?**

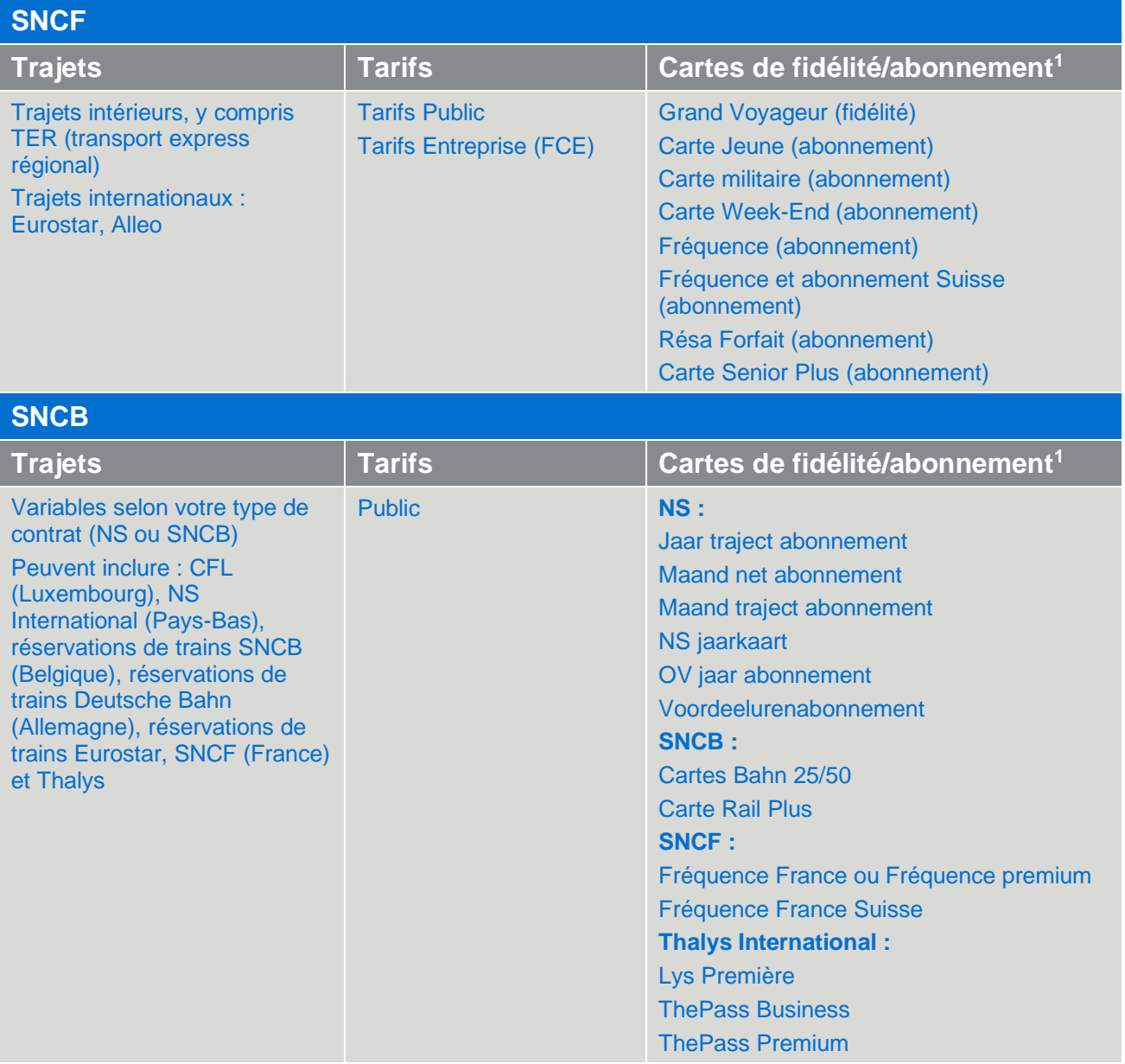

**1 Remarque :** les cartes de fidélité et d'abonnement doivent être ajoutées au profil du voyageur afin d'être prises en compte au moment de la réservation.

Ce document comporte des informations non publiées, confidentielles et exclusives d'American Express Global Business Travel (Amex GBT). Ce document (ou ses parties) ne peut pas être divulgué sans l'accord écrit express de Amex GBT. © 2023 GBT Travel Services UK Limited.

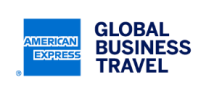

P.18

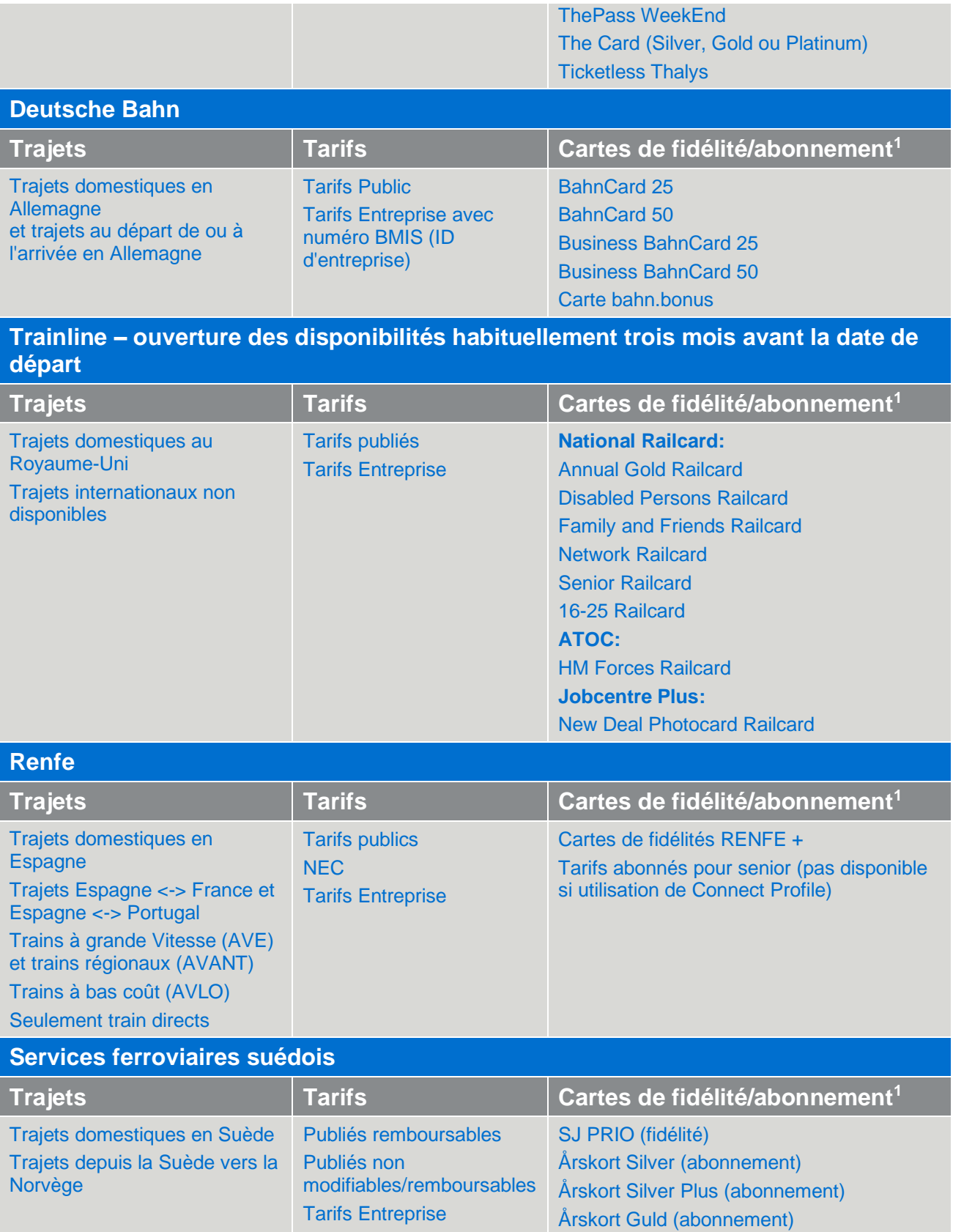

Ce document comporte des informations non publiées, confidentielles et exclusives d'American Express Global Business Travel (Amex GBT). Ce document (ou ses parties) ne peut pas être divulgué sans l'accord écrit express de Amex GBT. © 2023 GBT Travel Services UK Limited.

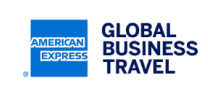

Årskort Silver Resplus (abonnement)

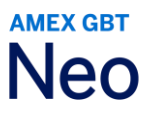

Tarifs Gouvernement et modifiables non disponibles

Årskort Silver Plus Resplus (abonnement) Årskort Guld Resplus (abonnement)

Ce document comporte des informations non publiées, confidentielles et exclusives d'American Express Global Business Travel (Amex GBT). Ce document (ou ses parties) ne peut pas être divulgué sans l'accord écrit express de Amex GBT. © 2023 GBT Travel Services UK Limited.

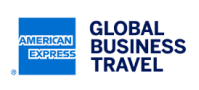

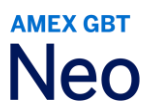

#### <span id="page-20-0"></span>**7.3 QUEL TYPE DE RESERVATION FERROVIAIRE PUIS-JE FAIRE ?**

Lorsque vous utilisez les modes de recherche de **Porte à porte** ou **Vol/train**, vous pouvez réserver des voyages aller simple et aller-retour.

Pour les types de réservations de train suivants, veuillez utiliser la recherche **Multi-destinations** :

- Circuit open-jaw simple
- Circuit open-jaw double
- Multi-destinations

#### <span id="page-20-1"></span>**7.4 PEUT-ON RESERVER UN TRAJET EN TRAIN POUR PLUSIEURS PASSAGERS ?**

Les réservations pour voyageurs multiples ne sont disponibles que pour la SNCF. Pour commencer, cliquez sur l'option **SNCF voyageurs multiples,** que vous trouverez en cliquant sur les **trois points**.

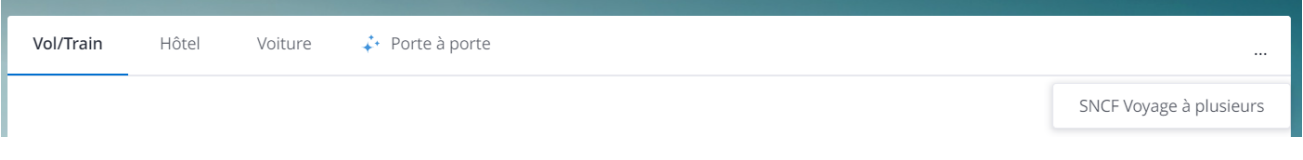

**Remarque :** cette option doit être activée sur votre site ; elle n'est disponible qu'aux clients situés en France.

#### <span id="page-20-2"></span>**7.5 COMMENT MODIFIER LES TRAINS ET TARIFS RECOMMANDES ?**

Lors d'une réservation porte-à-porte, vous pouvez modifier les trains et/ou les types de tarifs recommandés et appliqués par Neo en cliquant sur le segment que vous souhaitez modifier depuis l'itinéraire graphique.

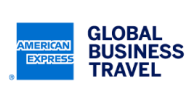

#### <span id="page-21-0"></span>**7.6 PEUT-ON RESERVER UN SIEGE, UN REPAS OU CHOISIR UN TRAIN AVEC WI-FI ?**

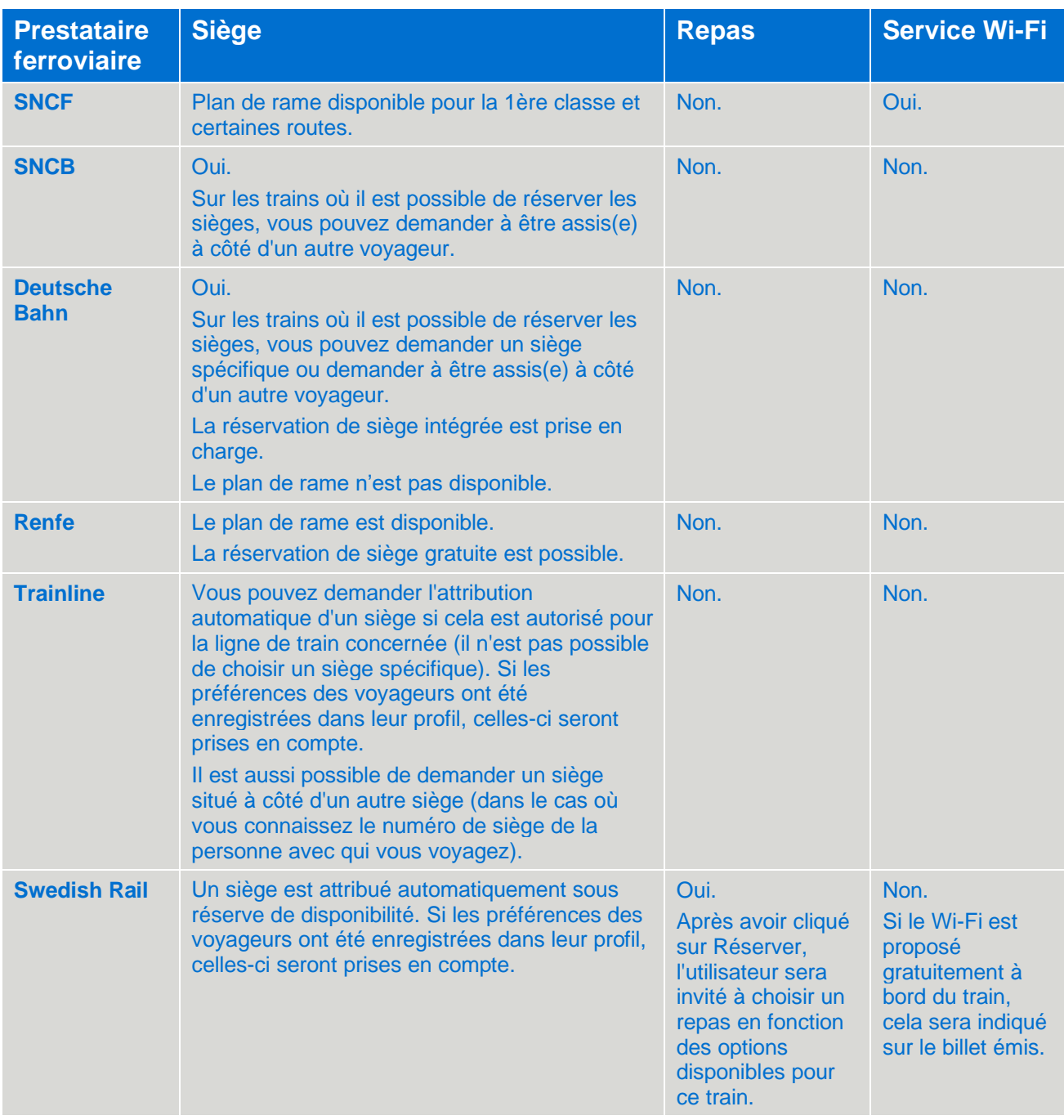

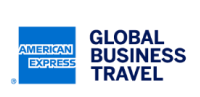

#### <span id="page-22-0"></span>**7.7 QUELS MODES DE PAIEMENT SONT ACCEPTES PAR LES COMPAGNIES FERROVIAIRES ?**

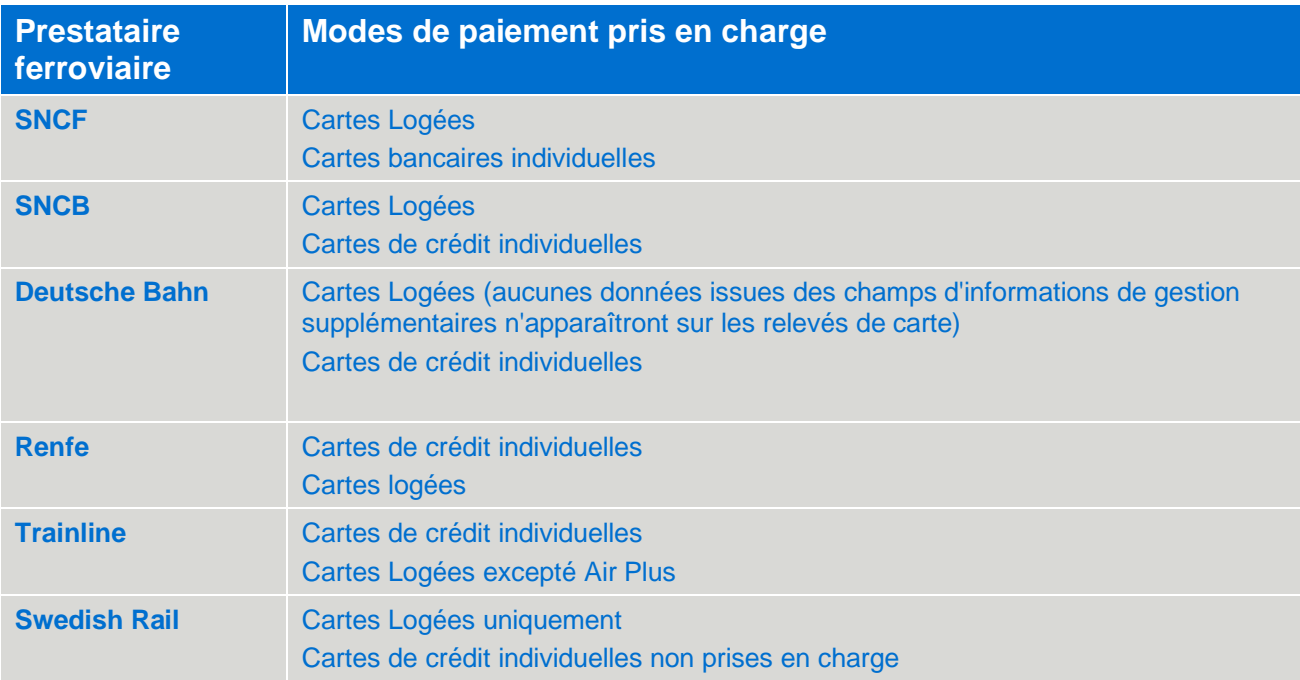

#### <span id="page-22-1"></span>**7.8 QUELS TYPES DE TITRES DE TRANSPORT (MODES DE LIVRAISON) SONT DISPONIBLES ?**

Les modes de retrait varient selon le prestataire ferroviaire et sont choisis au moment de la réservation.

| <b>Prestataire</b><br>ferroviaire | <b>Modes de retrait</b>                           | Informations sur la mise à disposition des<br><b>billets</b>                                              |
|-----------------------------------|---------------------------------------------------|----------------------------------------------------------------------------------------------------|
| <b>SNCF</b>                       | E-billet SNCF (document<br>PDF)                   | Envoyé par email, aussi disponible sur Neo <sup>2</sup>                                                   |
|                                   | Retrait en gare                                   | Doit être imprimé en gare à partir d'une borne                                                            |
|                                   | <b>PDF Eurostar</b>                               | Disponible sur Neo <sup>2</sup>                                                                           |
| <b>SNCB</b>                       | Document PDF                                      | Envoyé par email, disponible sur Neo <sup>2</sup>                                                         |
| <b>Deutsche Bahn</b>              | <b>PDF Dbahn</b>                                  | Disponible sur Neo <sup>2</sup>                                                                           |
| <b>Renfe</b>                      | <b>Document PDF</b>                               | Envoyé par email, disponible sur Neo <sup>2</sup>                                                         |
| <b>Trainline</b>                  | Retrait en gare<br>(au guichet ou à une<br>borne) | Un numéro de référence est envoyé par email par<br>Trainline ; celui-ci doit être utilisé lors du retrait |
|                                   | <b>PDF</b> document                               | Un PDF est envoyé en pièce jointe d'un e-mail de<br>Trainline et doit être imprimé                        |

**<sup>2</sup>** Concernant ces types de billets, une fois que le voyage est réservé et que le billet est émis, vous pouvez récupérer votre réservation dans votre Liste de voyages et consulter l'itinéraire. Ensuite, à partir de l'itinéraire graphique, cliquez sur le segment Train pour afficher les informations et cliquez sur Documents de voyage pour ouvrir le billet au format PDF.

Ce document comporte des informations non publiées, confidentielles et exclusives d'American Express Global Business Travel (Amex GBT). Ce document (ou ses parties) ne peut pas être divulgué sans l'accord écrit express de Amex GBT. © 2023 GBT Travel Services UK Limited.

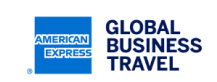

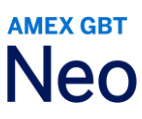

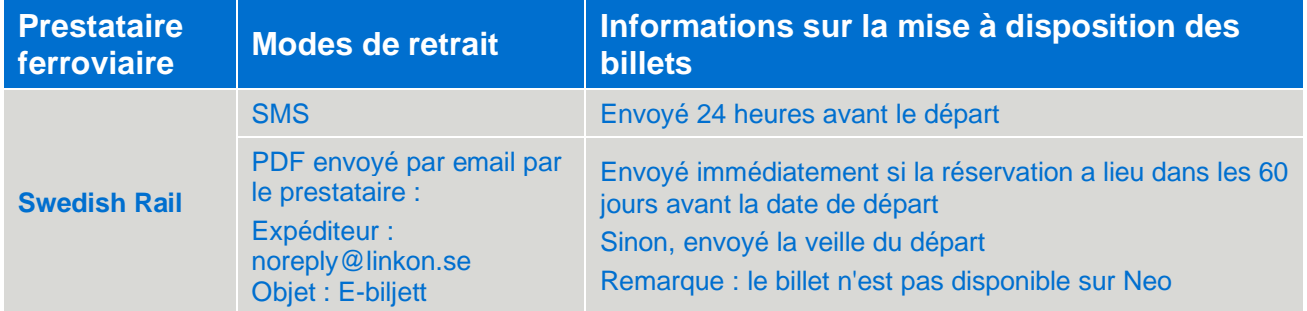

#### <span id="page-23-0"></span>**7.9 COMMENT CHOISIR LE TYPE DE TITRE DE TRANSPORT POUR UN BILLET DE TRAIN ?**

Après avoir sélectionné votre voyage en train et cliqué sur **Réserver**, vous serez invité(e) à choisir le mode de retrait que vous préférez parmi ceux proposés par le prestataire ferroviaire. Un mode de retrait sera présélectionné par défaut ; choisissez une autre option, si nécessaire.

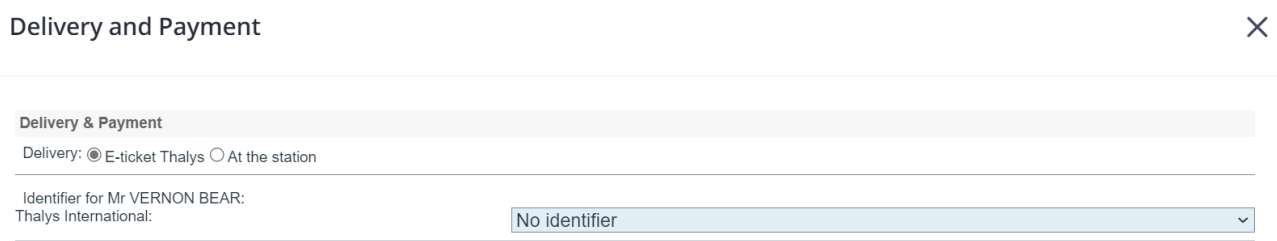

#### <span id="page-23-1"></span>**7.10 PEUT-ON ANNULER ET/OU MODIFIER UN VOYAGE EN TRAIN RESERVE AVEC NEO ?**

**Deutsche Bahn :** Oui, il est possible d'annuler tous types de tarifs sauf les non remboursables. Les changements ne sont pas disponibles. Si vous avez besoin de modifier votre réservation, veuillez contacter votre conseiller voyage GBT.

**Trainline :** Oui, il est possible d'annuler tous types de tarifs sauf les non remboursables. Les changements ne sont pas disponibles. Si vous avez besoin de modifier votre réservation, veuillez contacter votre conseiller voyage GBT.

**RENFE :** Oui, il est possible d'annuler tous types de tarifs sauf les non remboursables. Les changements ne sont pas disponibles. Si vous avez besoin de modifier votre réservation, veuillez contacter votre conseiller voyage GBT.

**Swedish rail :** Oui, il est possible d'annuler uniquement les tarifs remboursables. Les changements ne sont pas disponibles. Si vous avez besoin de modifier votre réservation, veuillez contacter votre conseiller voyage GBT.

**SNCF :** une réservation de train peut être modifiée avant et après émission (si activé sur votre site). L'annulation est uniquement possible avant émission du billet.

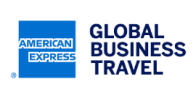

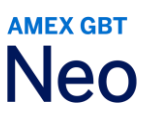

#### <span id="page-24-0"></span>**7.11 MON ITINERAIRE DE VOYAGE EST EN ATTENTE D'APPROBATION. QU'EN EST-IL DE MA RESERVATION FERROVIAIRE ?**

**Deutsche Bahn / SNCB / Swedish rail / Trainline / RENFE :** Les réservations de train sont des achats instantanés et les billets sont immédiatement émis par le prestataire, quel que soit le statut qui apparaît dans Neo. Cela signifie que même si une option a été posée sur une réservation ou que cette dernière nécessite une autorisation, le billet est émis automatiquement et les conditions tarifaires deviennent applicables.

**SNCF :** L'achat instantané n'étant pas valable pour ces réservations de train, celles-ci peuvent être en attente d'approbation sans que les billets ne soient émis.

#### <span id="page-24-1"></span>**7.12 SWEDISH RAIL UNIQUEMENT : QUELLES INFORMATIONS PEUT-ON VOIR SUR UN BILLET PAR SMS ET EN QUELLE LANGUE ?**

Voici un exemple de billet envoyé par SMS et des informations visibles à l'écran. La langue par défaut est l'anglais, à moins que la langue choisie dans le profil Neo de l'utilisateur soit le suédois, auquel cas le SMS sera envoyé en suédois.

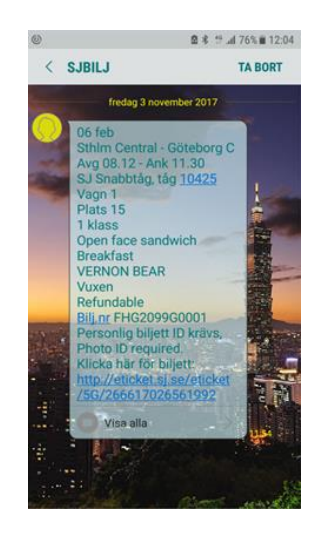

#### <span id="page-24-2"></span>**7.13 UN ORGANISATEUR DE VOYAGE PEUT-IL RESERVER UN TRAJET EN TRAIN POUR UN AUTRE VOYAGEUR ?**

Oui. Cependant, la réservation liée au voyageur invité pourrait être facturée sur la carte logée de l'entreprise.

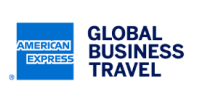

P.25

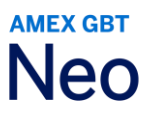

#### <span id="page-25-0"></span>**8. LOCATION DE VOITURES**

#### <span id="page-25-1"></span>**8.1 COMMENT RECHERCHER UNE LOCATION DE VOITURES AVEC NEO ?**

Vous pouvez accéder aux informations de location de véhicule en utilisant le mode de recherche **Voiture**.

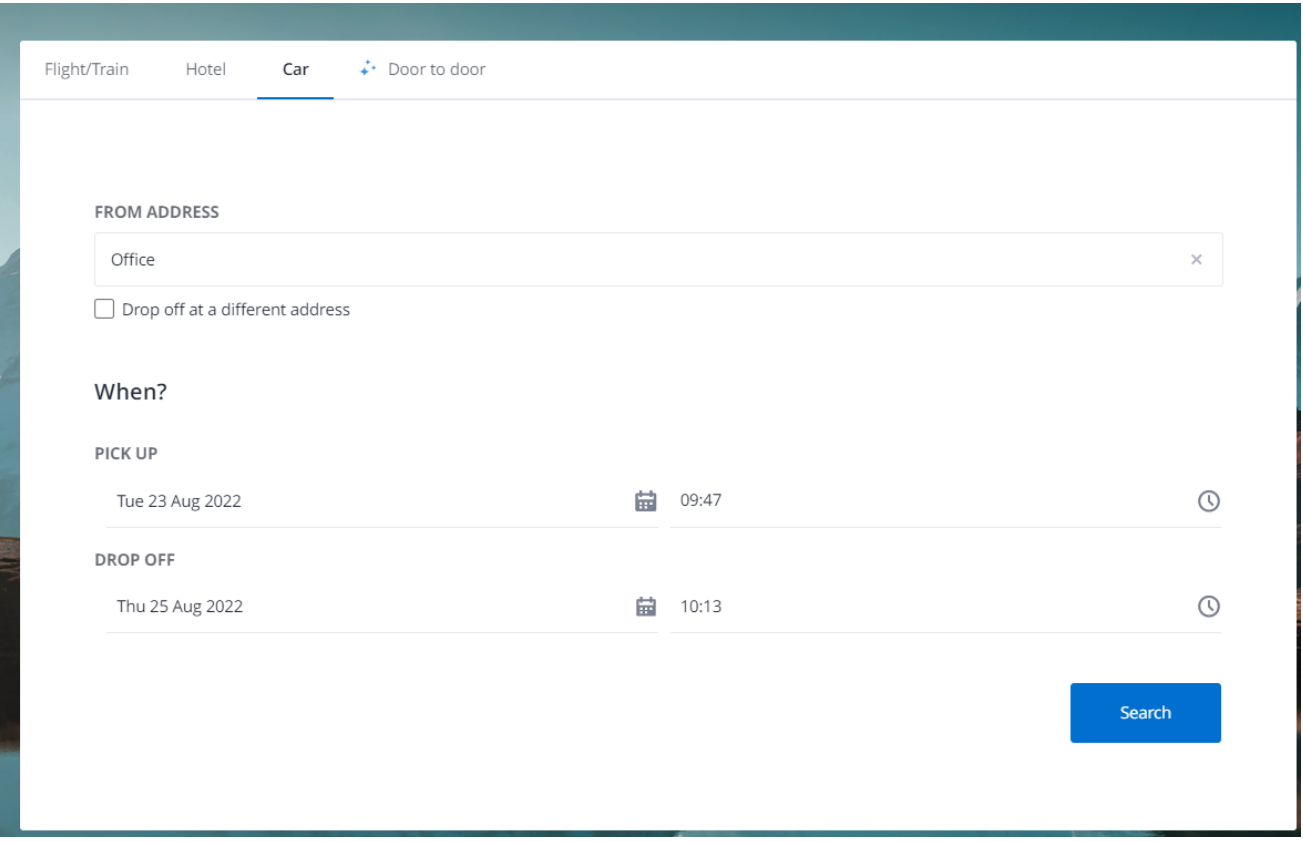

Vous pouvez aussi tenter d'effectuer une recherche **Porte à porte**. Toutefois, une option de location de véhicule sera affichée uniquement si celle-ci est pertinente pour votre itinéraire. En effet, une autre option, telle que le taxi ou le transport terrestre, pourrait être plus adaptée (même si affichée uniquement à titre indicatif). Si vous ne voyez pas l'option de location de véhicule dans votre calendrier, vous pouvez cliquer sur **Changer le transport terrestre** afin d'accéder à d'autres options de transport terrestre, y compris les véhicules privés et locations de voiture.

Cliquez sur **Changer de véhicule**, à droite de l'écran, afin d'accéder à tous les tarifs disponibles pour un même prestataire.

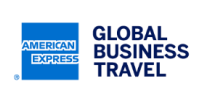

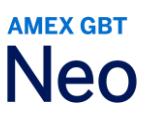

Par défaut, le loueur de voiture affiché par Neo dans le calendrier sera celui qui se trouve le plus près du lieu de départ.

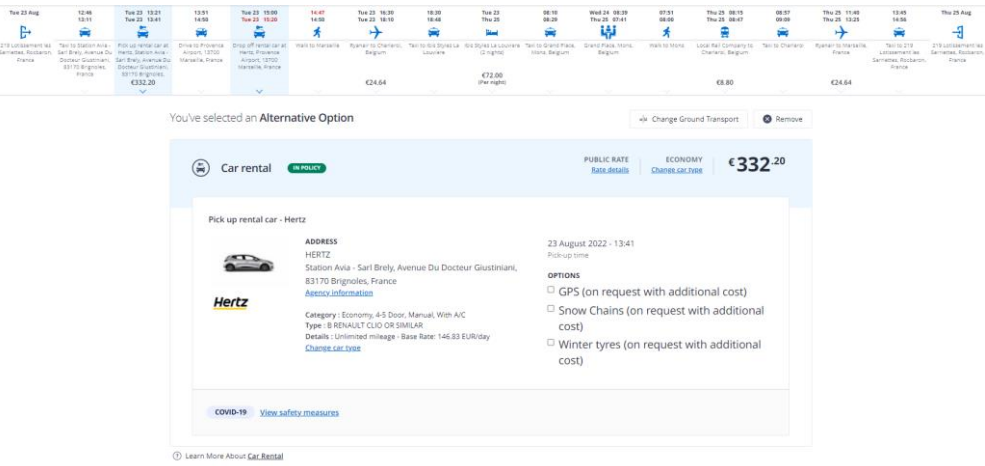

Si vous avez réservé votre voyage à l'aide d'une recherche **Vol/Train** et si vous avez besoin d'ajouter une location de voiture, vous pouvez le faire une fois votre itinéraire sélectionné.

#### <span id="page-26-0"></span>**8.2 PEUT-ON DEPOSER UNE VOITURE A UN AUTRE ENDROIT QUE CELUI OU ON L'A PRISE ?**

Oui. Lorsque vous êtes dans le formulaire de recherche de **Voiture**, cliquez sur **Restitution à une autre adresse**, qui se trouve sous la zone de recherche **Adresse de départ**.

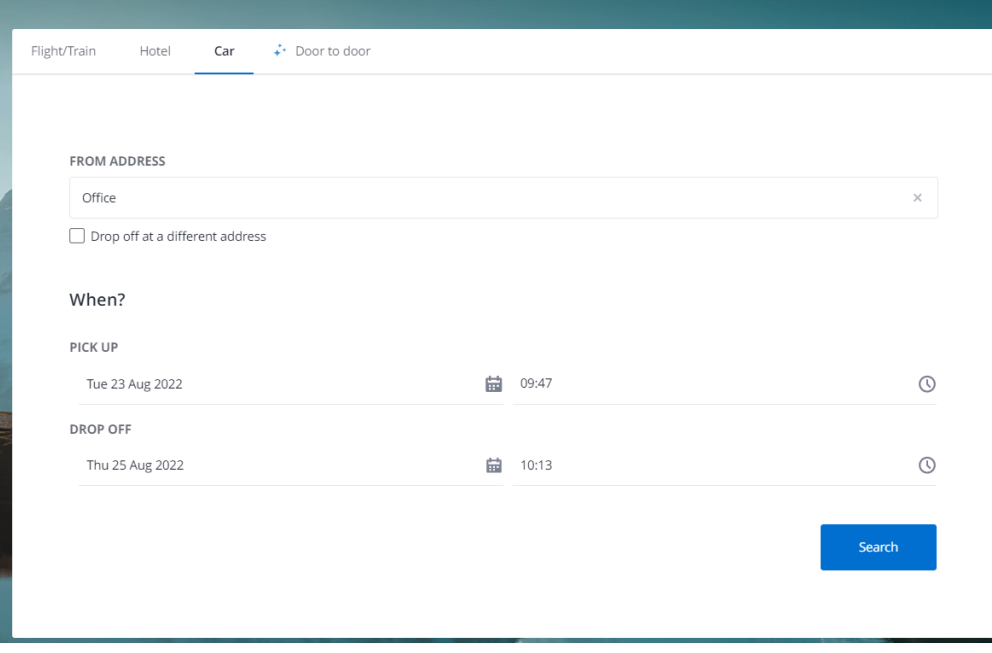

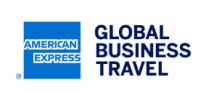

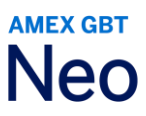

#### <span id="page-27-0"></span>**8.3 PEUT-ON RESERVER DES EQUIPEMENTS SPECIAUX LORSQU'ON LOUE UNE VOITURE AVEC NEO ?**

Oui, ces options sont disponibles au moment de choisir votre location de voiture. Cliquez sur les cases situées sous OPTIONS.

**Remarque :** ces options constituent une demande spéciale sous réserve de disponibilité auprès du loueur de voitures.

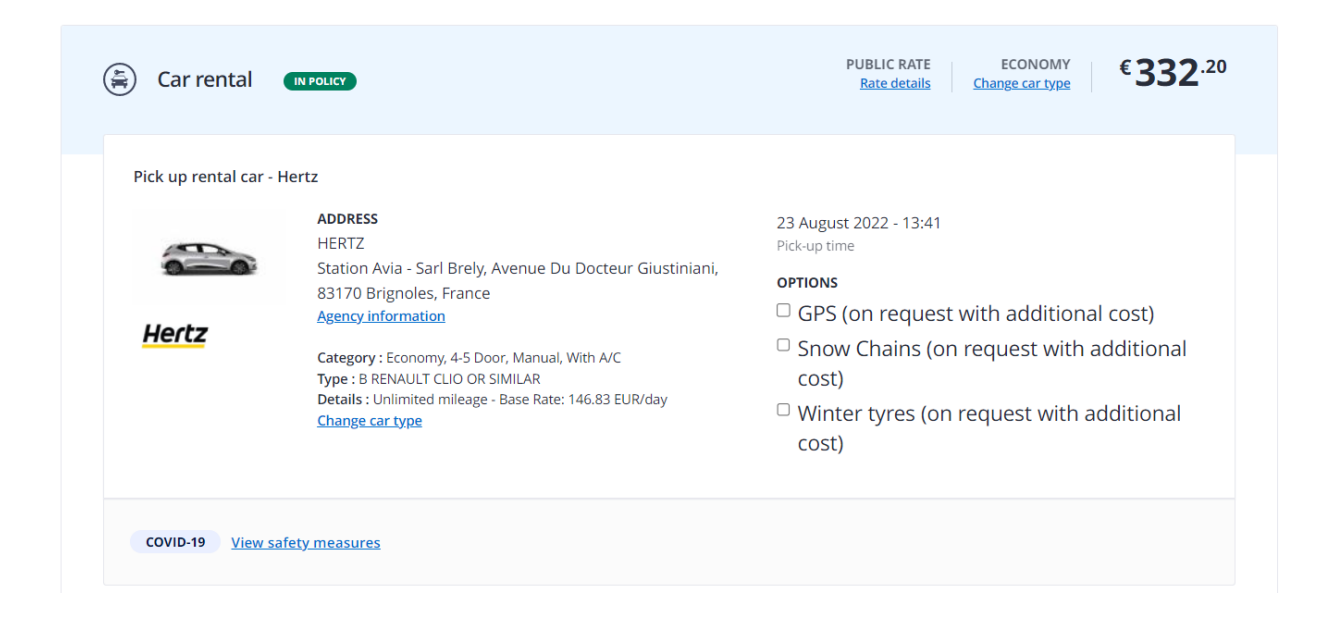

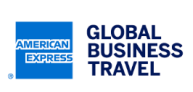

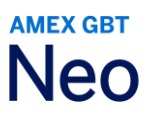

#### <span id="page-28-0"></span>**9. POUR LES GESTIONNAIRES DE VOYAGE**

#### <span id="page-28-1"></span>**9.1 PEUT-ON AFFICHER DES MESSAGES PERSONNALISES DANS NEO?**

Oui, des messages spécifiques peuvent être configurés pour les pages de recherche, de chargement et de calendrier. Veuillez vérifier les options disponibles auprès de votre responsable de compte.

#### <span id="page-28-2"></span>**9.2 L'UTILISATION DE NEO POUR LES RESERVATIONS AFFECTE-T-ELLE LES RAPPORTS SUR LES ECONOMIES ?**

Le tarif de référence est le tarif le moins cher disponible sur l'itinéraire choisi et en accord avec la politique voyage.

Si le voyage recommandé n'est pas sélectionné, alors un lien apparaîtra en regard du calendrier, sous le bouton **Réserver**, indiquant les économies de coûts non réalisées. En cliquant sur le lien situé en regard de la croix « X » dans le cercle rouge, une fenêtre **Comparaison du prix** s'ouvrira, permettant de visualiser le détail de ces économies.

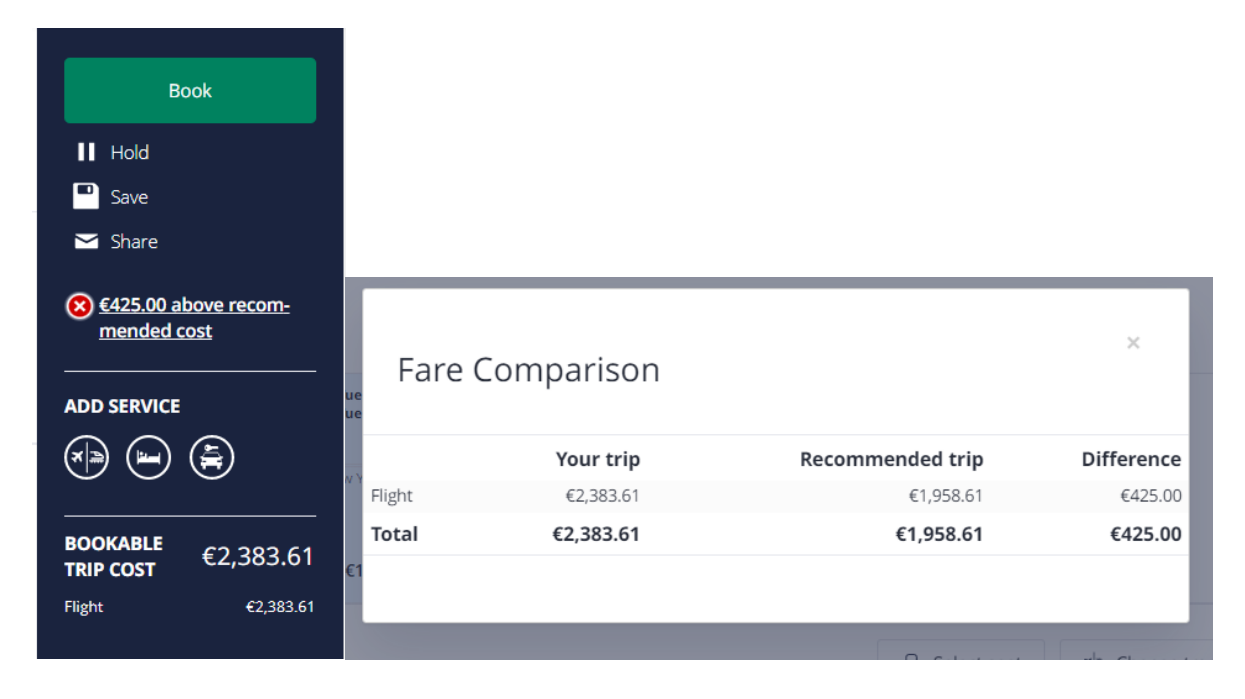

#### <span id="page-28-3"></span>**9.3 PEUT-ON PARAMETRER UN MONTANT MAXIMAL/PLAFOND POUR LES DEPENSES SUPPLEMENTAIRES ESTIMEES ?**

Vous pouvez définir un seuil maximal pour chaque catégorie et sous-catégorie de dépenses (définies par l'administrateur du site).

Si le seuil maximal est atteint, la ligne correspondant aux **Dépenses supplémentaires estimées** sera surlignée en jaune. Ces données sont fournies à titre informatif uniquement. Les dépenses estimées supérieures au seuil n'auront aucun effet sur la réservation et ne seront pas signalées par le système d'approbation pré-voyage.

**Remarque :** le paramétrage d'un seuil peut nécessiter une configuration supplémentaire non disponible sur certains sites.

Ce document comporte des informations non publiées, confidentielles et exclusives d'American Express Global Business Travel (Amex GBT). Ce document (ou ses parties) ne peut pas être divulgué sans l'accord écrit express de Amex GBT. © 2023 GBT Travel Services UK Limited.

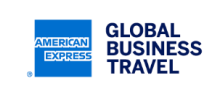

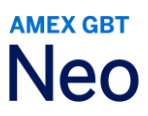

#### <span id="page-29-0"></span>**9.4 LES DEPENSES SUPPLEMENTAIRES ESTIMEES SERONT-ELLES INCLUSES DANS LES E-MAILS DE CONFIRMATION ?**

Oui, sauf si les préférences ont été configurées différemment pour votre site.

#### <span id="page-29-1"></span>**9.5 LORSQUE L'APPROBATION AVANT VOYAGE EST ACTIVEE SUR NEO, S'APPLIQUE-T-ELLE A TOUTES LES RÉSERVATIONS ?**

L'approbation pré-voyage ne concernera pas le contenu ayant été acheté et émis de manière instantanée (par ex. les réservations au tarif Web, le train). Ce contenu sera confirmé dans le système du fournisseur, même en cas de refus d'approbation du voyage par le superviseur.

**Remarque :** l'approbation pré-voyage n'est applicable qu'aux éléments pouvant être réservés (les vols, le train, l'hôtel, etc.) et ne s'applique pas aux « dépenses estimées ». Ainsi, si tous les éléments pouvant être réservés pour un voyage sont conformes au règlement, mais que ce voyage contient des dépenses estimées non conformes (telles que des frais de taxi), le voyage sera approuvé et les billets seront émis.

#### <span id="page-29-2"></span>**9.6 SUR QUELLE SOURCE S'APPUIE NEO POUR FOURNIR LES HORAIRES DES VOLS ?**

Afin d'améliorer l'efficacité de la recherche de vols, Neo consulte une entreprise tierce nommée Innovata, qui fournit des horaires de vols avec une visibilité sur 11 mois. Neo utilise Innovata uniquement pour les recherches de voyages **porte à porte** et de **vols** ; ceci ne concerne pas les recherches à **Multi-destinations**.

**Remarque :** les compagnies aériennes assument la responsabilité de charger les horaires des vols dans Innovata et de fournir les horaires et numéros de vols à Innovata tous les mois. Les disponibilités, taux et tarifs pour la plupart des vols sont générés dans le GDS. Le contenu concernant les tarifs Web provient de Travelfusion et les connexions API directes.

#### <span id="page-29-3"></span>**9.7 LES CONTENUS DE HOTELHUB/BOOKING.COM SONT-ILS DANS NEO ?**

Oui, Neo affiche les résultats de HotelHub/Booking.com dans la page d'itinéraire. Ce contenu est disponible pour certaines régions. Veuillez consulter votre chargé de compte GBT pour plus d'informations.

#### <span id="page-29-4"></span>**9.8 EST-CE QUE LE CONTENU SMP HOTEL EST DISPNIBLE DANS NEO ?**

Oui, Neo intègre le contenu SMP hotel dans l'affichage des résultats. SMP hotel est disponible pour certains pays. Veuillez contacter votre chargé de compte GBT pour plus d'informations.

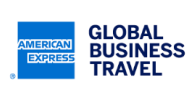